# Priontáil

Tá tú ábalta cáipéisí a phriontáil, cóip a dhéanamh díobh nó iad a scanadh ag ceann ar bith de na Printéirí Ilfheidhmeacha (MFP) atá lonnaithe ar fud an champais.

Tá an rogha agat ábhar Dubh & Bán nó Daite a phriontáil (roghnaigh ceann acu seo sula gcuireann tú do cháipéis ar aghaidh lena priontáil). Bíonn sé soiléir ó na Printéirí cé acu an cinn Dhubha & Bhána iad nó cinn Dhaite. Beidh ort Creidmheas Priontála a bheith i do chuntas le go mbeidh tú ábalta priontáil; bíonn táille le híoc as ábhar a phriontáil. Féach láithreán gréasáin ISS le tuilleadh eolais a fháil: [nuigalway.ie/iss4students](http://www.nuigalway.ie/iss4students/)

### Priontáil sna Ríomhlanna

Tá na scuainí priontála seo a leanas suiteáilte ar Ríomhairí Deisce na Ríomhlann:

#### BW\_Release - Dubh & Bán amháin Colour\_Release - Daite

Cuirtear na tascanna priontála i scuaine eisithe agus is féidir leat dul chuig aon MFP chun do thasc a eisiúint agus a phriontáil. Beidh do thasc priontála ar fáil ar feadh suas le 24 uair an chloig i ndiaidh duit an tasc priontála a chur sa scuaine.

### Priontáil gan Sreang (Ríomhaire Glúine, iPad, Táibléad agus Fón)

Beidh ort pacáiste priontála gan sreang a shuiteáil chun an tseirbhís seo a úsáid. Is féidir an pacáiste seo a íoslódáil ó leathanaigh ghréasáin ISS faoi 'Printing'. [\(nuigalway.ie/iss4students\)](http://www.nuigalway.ie/iss4students/).

### Ríomhphoist a Phriontáil/Scanadh chuig an Ríomhphost

Seol ríomhphost ina bhfuil an cháipéis atá tú ag iarraidh a phriontáil chuig bwprint@nuigalway.ie (i gcás cáipéis Dubh & Bán) nó colourprint@nuigalway.ie (i gcás cáipéis dhaite). Téigh chuig aon MFP chun do cháipéis a eisiúint agus a phriontáil.

Is féidir leat cáipéis a scanadh chomh maith ag aon cheann de na stáisiúin phriontála. Seolfar na cáipéisí scanta mar cheangaltáin chuig do sheoladh ríomhphoist in OÉ Gaillimh.

### Chun Creidmheas Priontála a Cheannach

**Ar líne:** Tá tú ábalta creidmheas priontála a cheannach ar líne ag [printcredit.nuigalway.ie/.](https://printcredit.nuigalway.ie/) Cuirfear an creidmheas priontála a cheannóidh tú le do chuntas láithreach bonn.

**Both Priontála:** Is féidir creidmheas a cheannach chomh maith ó na Bothanna Priontála atá lonnaithe sna háiteanna seo a leanas: An Seomra Priontála 125A, ar aghaidh Ríomhlann na nDán agus na hEolaíochta i bhFoirgneamh na nDán & na hEolaíochta, Forhalla Áras Cairnes, an tÁras Innealtóireachta agus Leabharlann Shéamais Uí Argadáin.

## Bogearraí

Tá fáil ag mic léinn ar na bogearraí SPSS, Nvivo agus Minitab. Sa bhreis ar na bogearraí atá ar fáil do mhic léinn sna Ríomhlanna, is féidir le mic léinn margaí a fháil ar bhogearraí áirithe le húsáid ar a gcuid gléasanna pearsanta. Féach láithreán gréasáin ISS chun tuilleadh eolais a fháil faoi bhogearraí: nuigalway/iss4students.

Ní mholann ISS aon soláthróir ar leith agus cuirtear an t-eolas seo ar fáil chun go mbeidh mic léinn ar an eolas faoi mhargaí bogearraí atá ar fáil.

# Ríomhlanna

Bíonn na Ríomhlanna Rochtana Ginearálta ar oscailt idir 08.30 go 22.00 (Luan-Aoine). Bíonn cuid de na ríomhlanna ar oscailt ag an deireadh seachtaine agus i rith tréimhsí saoire. Tá an t-eolas ar fad ar fáil ar láithreán gréasáin ISS.

## Comhaid Ríomhaire

**Tá tú freagrach as do chuid comhad féin**, pé áit a mbíonn siad stóráilte agat. Tugtar spás diosca do gach mac léinn ar na freastalaithe líonra, an U: Tiomántán chun do chuid comhad a stóráil ó sheisiún amháin go seisiún eile. Is ortsa atá an fhreagracht an spás diosca a chothabháil. **Ná dearmad: Cinntigh go ndéanann tú cúltaca de do chuid oibre i gcónaí.** 

Cuireann an OneDrive spás 1TB ar fáil duit chun do chuid comhad a stóráil ar an néalchóras.

# Comhairle agus Tacaíocht

Tá comhairle agus tacaíocht le fáil faoin mbealach le seirbhísí IT a úsáid ó Dheasc Freastail na Leabharlainne & IT. Buail isteach - tá an Deasc Chabhrach lonnaithe i bhforhalla Leabharlann Shéamais Uí Argadáin. Molaimid duit cuairt a thabhairt ar láithreán gréasáin ISS (nuigalway.ie/ iss4students) le comhairle agus eolas a fháil faoi na seirbhísí atá ar fáil sula ndéanann tú iarratas ar chuidiú.

Chomh maith leis sin, b'fhiú duit cuairt a thabhairt ar leathanach Facebook na Leabharlainne & IT (James Hardiman Library, NUI Galway) chun an t-eolas is deireanaí a fháil faoi stádas na seirbhíse.

### Conas a dhéanfaidh mé iarratas ar chuidiú?

- 1. Logáil isteach i gCóras Ticéad na Deisce Freastail (servicedesk.nuigalway.ie) agus oscail ticéad.
- 2. Buail isteach chuig Deasc Freastail na Leabharlainne & IT atá lonnaithe i Leabharlann Shéamais Uí Argadáin (Urlár na Talún).
- 3. Glaoigh ar an Deasc Freastail ag (091) 495777.
- 4. Seol do cheist ar ríomhphost chuig servicedesk@nuigalway.ie.

## Aiseolas

Fáiltímid roimh aon aiseolas faoin taithí a bhí agat lenár seirbhís agus aon mholtaí chun feabhais. Féadfaidh tú freagra a thabhairt ar an Suirbhé a chuirtear ar fáil agus do thicéad á dhúnadh nó féadfaidh tú do chuid moltaí a sheoladh chomh maith chuig servicedesk@nuigalway.ie agus 'Aiseolas' i líne an ábhair.

Féach láithreán gréasáin ISS (Réitigh agus Seirbhísí Faisnéise) chun teacht ar an eolas is déanaí:

## **nuigalway.ie/iss4students/**

An bhfuil dearmad déanta agat ar phasfhocal do Chuntais Campais?

> Téigh ar líne chuig CASS – [cass.nuigalway.ie](https://cass.nuigalway.ie) agus cliceáil ar 'Forgot Password'

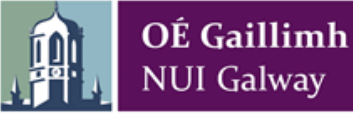

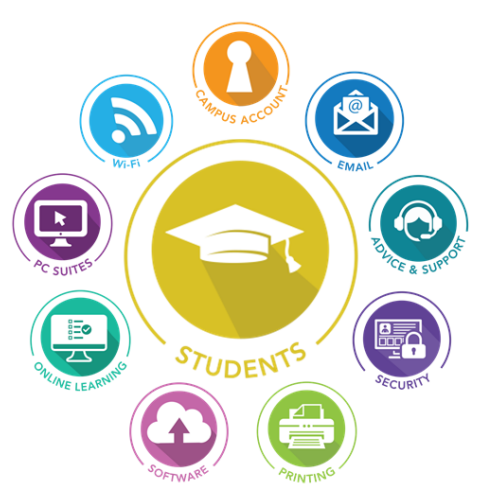

# Treoir Ghasta **Seirbhísí IT** do Mhic Léinn

**nuigalway.ie/iss4students/**

Uasdátaithe 09/18

Uasdátaithe 09/1:

 $\Omega$ 

**TABHAIR FAOI DEARA: NÍ IARRFAIDH Réitigh agus Seirbhísí Faisnéise (ISS) ná aon Aonad eile de chuid na hOllscoile pasfhocal do Chuntais Campais ort tríd an rphost ná do chuntas a dhearbhú GO DEO.**

**Déanfar do Chuntas Campais agus an rochtain a bheidh agat ar gach seirbhís IT in OÉ Gaillimh a chur as feidhm go huathoibríoch nuair nach mac léinn cláraithe de chuid OÉ Gaillimh thú a thuilleadh**.

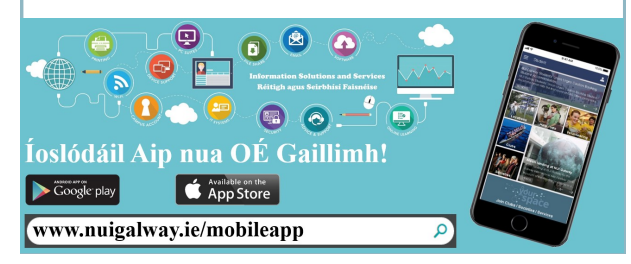

## Cá gcláróidh Tú?

Le teacht ar eolas faoin gClárú agus chun clárú ar do chúrsa agus do chuid modúl a roghnú, téigh chuig: nuigalway.ie/registration/. A luaithe a bheidh tú cláraithe ba cheart duit do Chuntas Campais a chur ag obair.

## Cad atá i gceist le Do Chuntas Campais?

Trí do Chuntas Campais, le haon uimhir aitheantais amháin agus le haon phasfhocal amháin, beidh fáil agat ar na háiseanna seo a leanas: Blackboard, Ríomhphost & Aipeanna Microsoft Office 365, Córais na Leabharlainne, MyCampus, an Clárú ar Líne, Ríomhlanna, an Socrúchán Oibre, Amchláir Scrúduithe agus Torthaí Scrúduithe.

### **Ní mór duit do Chuntas Campais a chur ag obair sula mbeidh tú ábalta é a úsáid.**

**Chun do Chuntas Campais a chur ag obair beidh Uimhir Aitheantais Úsáideora do Chuntais Campais (d'uimhir aitheantais Mic Léinn) agus Pasfhocal sealadach do Chuntais Campais de dhíth ort:**

### Cad atá i gceist le hUimhir Aitheantais Úsáideora do Chuntais Campais?

Is í d'uimhir Chláraithe/d'uimhir aitheantais Mic Léinn reatha Uimhir Aitheantais Úsáideora do Chuntais Campais. Úsáidtear an Uimhir Aitheantais seo le teacht ar gach seirbhís seachas do chuntas ríomhphoist mic léinn (Office 365); is é do sheoladh ríomhphoist mic léinn an t-ainm úsáideora sa chás sin. (Féach an rannóg dar teideal 'Ríomhphost agus Aipeanna Office 365 na Mac Léinn' sa bhileog seo.)

### Cad atá i gceist le Pasfhocal do Chuntais Campais?

Nuair a logálfaidh tú isteach den chéad uair, úsáidfidh tú Pasfhocal sealadach do Chuntais Campais a chuirtear ar fáil sa Treoir maidir le Clárú ar nuigalway.ie/registration/. Má tá aon cheist agat faoi do phasfhocal déan teagmháil le Deasc Freastail na Leabharlainne agus IT (tá a sonraí teagmhála sa bhileog seo).

### Ar dtús cuir do Chuntas Campais ag obair

- 1. Téigh ar líne chuig an gcóras CASS [\(cass.nuigalway.ie/\).](https://cass.nuigalway.ie/)
- 2. Logáil isteach le hUimhir Aitheantais agus le Pasfhocal do Chuntais Campais:

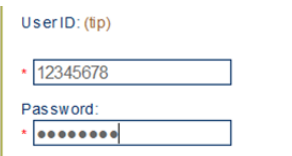

- 3. Roghnaigh trí cheist slándála agus cliceáil ar 'Select'. Bí cinnte nach roghnaíonn tú ceisteanna a bhféadfadh freagra éagsúil a bheith orthu amach anseo.
- 4. Freagair na trí cheist slándála. Cliceáil ar 'Save'.
- 5. Roghnaigh Pasfhocal nua do do Chuntas Campais. Cliceáil ar 'Save'.

**TABHAIR FAOI DEARA:** Caithfidh do phasfhocal a bheith alfa-uimhriúil, 8 gcarachtar ar fhad, ar a laghad, agus caithfidh cás uachtair, cás íochtair agus saincharachtar a bheith ann, i.e. Tool12kit!

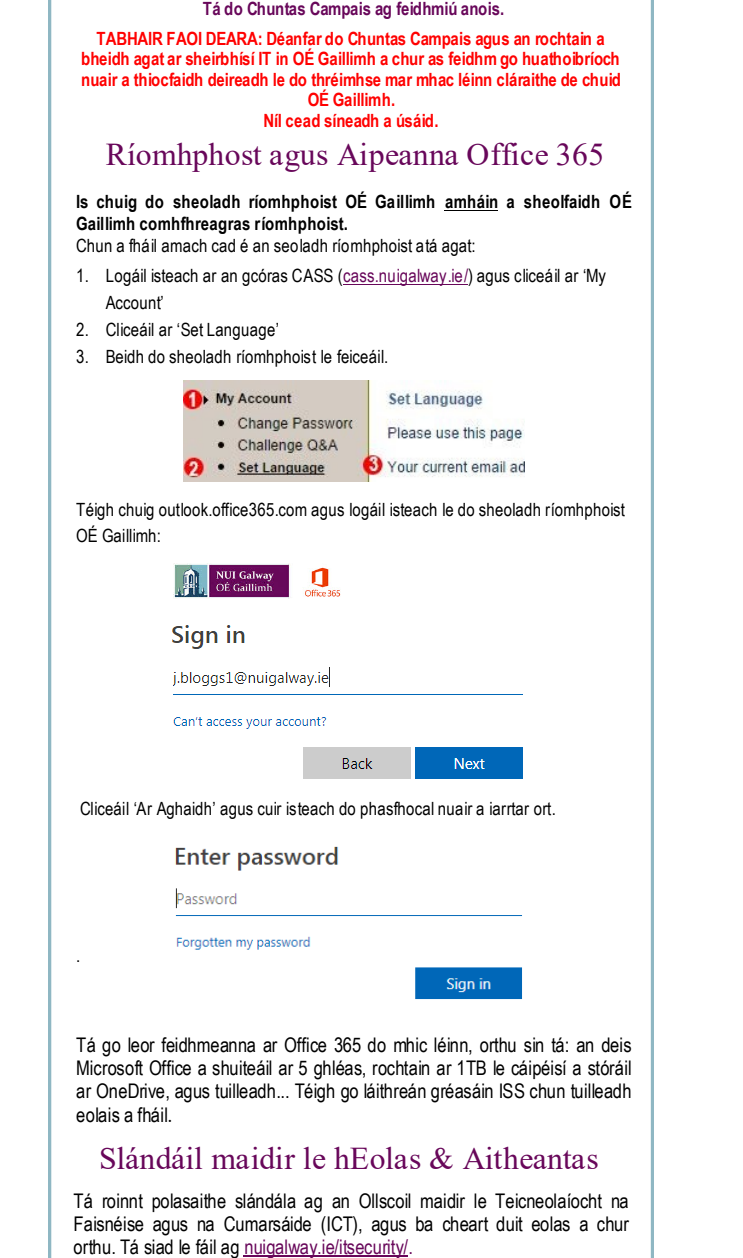

### Turscar agus Fioscaireacht

Bí ar an airdeall faoi aon ríomhphost ina mbeifear ag iarraidh eolas pearsanta ort: pasfhocail nó sonraí do chuntais bainc. **Ní sheolfaidh ISS rphost chugat go deo ina n-iarrfar ort do phasfhocal a thabhairt dúinn nó ina n-iarrfar ort do chuntas a dhearbhú.**

## **Blackboard**

Is é Blackboard Timpeallacht Fhíorúil Foghlama (VLE) na hOllscoile. Is áis é an VLE a thacaíonn le gníomhaíochtaí teagaisc agus foghlama, mar aon le measúnuithe agus scrúduithe.

### Conas a logálaim isteach ar Blackboard?

Beidh tú ábalta logáil isteach i do chuntas Blackboard 24 uair an chloig oibre i ndiaidh duit clárú. Mura bhfuil tú cláraithe cheana féin, téigh chuig Clárú ar Líne [\(nuigalway.ie/registration/\).](http://www.nuigalway.ie/registration/)

Chun rochtain a fháil ar Blackboard téigh chuig nuigalway.ie/blackboard/ agus logáil isteach le sonraí do chuntais campais.

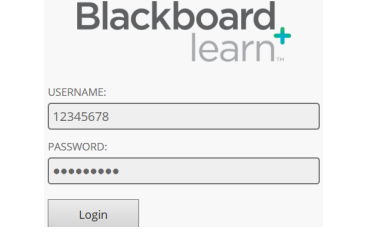

### Cúrsaí agus Modúil

Chun do chuid modúl a roghnú téigh chuig [nuigalway.ie/registration/.](http://www.nuigalway.ie/registration/) Beidh na Modúil a roghnaigh tú le feiceáil i do chuntas Blackboard taobh istigh de 24 uair an chloig oibre i ndiaidh duit iad a roghnú. Cuireann Oiliúnóirí/Teagascóirí an Chúrsa ábhar na Modúl ar fáil.

### WiFi ar an gCampas

Is féidir leat ceangal le gréasán Wi-Fi an champais trí NUIGWiFi nó tríd an tseirbhís eduroam.

Is féidir leat teacht a bheith agat ar **NUIGWiFi** ach 'NUIGWiFi' a roghnú as na gréasáin gan sreang atá le fáil agus sonraí do Chuntais Campais a chur isteach nuair a iarrfar ort iad. (Ní stóráiltear do chuid sonraí agus beidh ort iad a chur isteach arís an chéad uair eile).

Tá fáil go forleathan ar **eduroam** in institiúidí tríú leibhéal ar fud an domhain. Braitheann an bealach a gceanglaíonn tú le eduroam ar an leagan den ghléas agus de na bogearraí atá agat. Is féidir ceangal le eduroam ar dhá **hhealach** 

**Tabhair faoi deara: Ní bheidh ort an t-eolas seo a chur isteach ach aon uair amháin ar gach gléas**.

Chun ceangal le líonra eduroam, úsáid Suiteálaí Eduroam atá ar fáil ar https://cat.eduroam.org

1. Cuir isteach uimhiraitheantaisanchuntaiscampais@nuigalway.ie agus pasfhocal do Chuntais Campais, e.g. 12345678@nuigalway.ie.

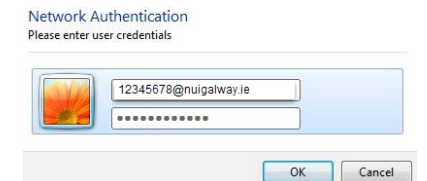

2. Ag brath ar an ngléas atá agat d'fhéadfadh sé go dtiocfadh teachtaireacht faoi theastas slándála aníos. Roghnaigh 'Accept and Connect'.